## **Targus**

# **WIRELESS** OPTICAL MOUSE

©2015 Manufactured or imported by Targus Europe Ltd., Feltham, Middlesex, TW14 8HA, UK. All rights reserved. Targus is either a registered trademark or trademark of Targus Group International, Inc. in the United States and/or other countries. Features and specifications are subject to change without notice. All trademarks and registered trademarks are the property of their respective owners.

 $\sum_{N2953}$ FCC CE

# User Guide

### Table of Contents

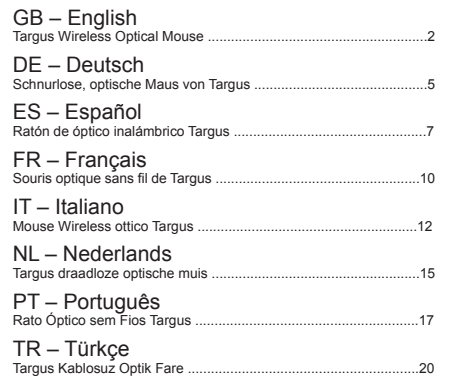

### GB - Introduction

Thank you for your purchase of the Targus Wireless Optical Mouse. The accompanying micro USB receiver is small enough to leave plugged into your computer or simply store it inside the mouse when travelling. This is a plug and play device so no additional software is required.

#### **Contents**

• Targus Wireless Optical Mouse • 2 x AAA Energizer® MAX® Batteries • Micro USB Receiver • User Guide

#### System Requirements

Hardware • USB port

#### Operating System • Microsoft Windows® 2000

- Microsoft Windows® XP
- Microsoft Windows Vista®
- Microsoft Windows® 7
- Microsoft Windows® 8
- Mac OS® X 10.4 or later

### Installing the Batteries

1. Remove the battery cover from the top of the mouse by using the notch on the back. Carefully lift the cover up as shown in the diagram.

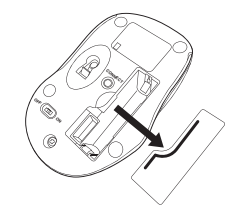

2. Insert the two AAA batteries, making sure that the positive (+) and negative (-) ends of each battery match the polarity indicators inside the battery compartment.

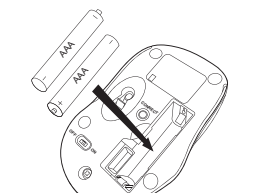

NOTE: THE FRONT OF THE LID SHOULD BE INSERTED FIRST BEFORE SNAPPING THE BACK OF THE LID DOWN.

ON/OFF switch

**OFF**

3. Replace the battery cover.

### **Establishing the Connection**

(A) Remove the micro USB receiver stored inside the center compartment .

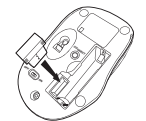

 $\geq$ 

Connect **Button** 

(B) Plug the USB receiver into an available USB port on your computer.

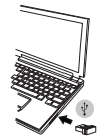

(C) Press the Connect Button on the bottom of the mouse. You are now ready to use the mouse.

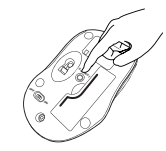

2 and  $\overline{3}$  3

Power On: Slide the power switch to the ON position.

Power Off: Slide the power switch to the OFF position.

#### Power Saving mode:

After an extended period of time, if the mouse is not used, it will automatically enter power saving mode to conserve power and increase battery life. Click on any mouse button or simply move the mouse to resume the normal operation. The mouse may take a few seconds to reconnect with your computer.

#### Battery Life Indicator

• The low power light will start flashing when less than 5% of the battery power remains. Replace the batteries as soon as possible

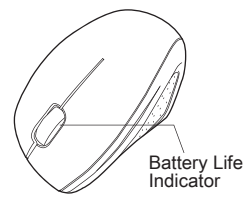

#### Power Management

• To extend the life of your battery, turn off the mouse while travelling or when you're not using it.

#### **Tarqus**

Company **Address** 

Location

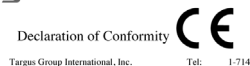

1211 North Miller Street Bay-1.714.765.5500 Anabaim CA 02806 USA Internet: www.targus.com

We herewith confirm the following designated product Wireless Optical Mouse. Model No. AMW571. Brand name "TARGUS", complies with the requirements set up in the council directive on the approximation of the law of member states relating to R&TTE directives 1999/5/EC, LVD directive 2006/95/EC and EMC directives 2004/108/EC.

For the evaluation regarding the above Directives, the following standards were applied: EN300 440-1 V1.6.1: (2010-08) EN300 440-2 V L4 1: /2010-08} EN301 489-1 V1.9.2: (2011-09) EN55022:2010/AC: 2011 Class B EN 61000-4-2:2009 EN 61000-4-3:2006/A1:2008/A2:2010 EN301 489-3 V1 6 1: (2013-08) EN62479:2010 EN60950-1:2006+A11:2009+A1:2010+A12:2011+A2:2013

Year to begin CE marking: 2015

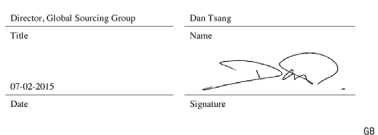

#### DE – Einführung

Vielen Dank, dass Sie sich für die Schnurlose, optischeMaus von Targus entschieden haben. Der mitgelieferte Micro USB-Receiver ist so klein, dass Sie ihn auf Reisen in Ihrem Computer eingesteckt lassen oder ihn in der Maus verstauen können. Das Gerät ist sofort betriebsbereit, es ist keine zusätzliche Software erforderlich.

#### Inhalt

• Schnurlose, optische Maus von Targus • Micro USB-Receiver

• Bedienungsanleitung

#### Systemanforderungen

#### Hardware • USB-Schnittstelle

#### Betriebssystem

- Microsoft Windows ® 2000
- Microsoft Windows ® XP
- Microsoft Windows Vista ®
- Microsoft Windows® 7
- Microsoft Windows® 8
- Mac OS ® X 10.4 oder später

### Einsetzen der Batterien

1. Entfernen Sie die Batterieabdeckung von der Oberseite der Maus, indem Sie die Aussparung an der Rückseite benutzen. Heben Sie, wie im Diagramm dargestellt, den Deckel vorsichtig an.

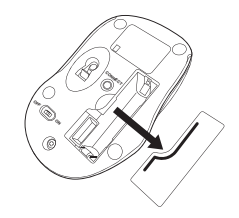

2. Legen Sie die AAA-Batterien ein. Stellen Sie sicher, dass die positiven (+) und negativen (-) Enden mit den Polaritätsanzeigen im Inneren des Batteriefachs

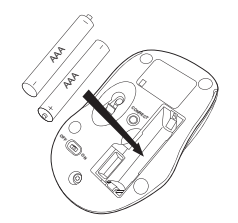

3. Fügen Sie die Batterieabdeckung wieder ein.

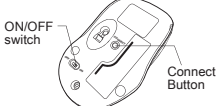

HINWEIS: DIE VORDERSEITE DES LID SOLLTE EINGESTECKT WERDEN, BEVOR G DIE RÜCKSEITE DES LID HERUNTERGEKLAPPT WIRD.

### Verbindung herstellen

(A) Nehmen Sie den Micro-USB-Receiver heraus.

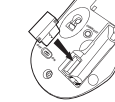

(B) Stecken Sie den USB-Receiver in einen freien USB Port an Ihrem Computer.

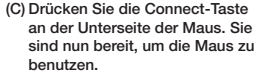

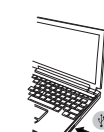

**CONNECT**

### **Energieverwaltung**

Batterieindikator

Einschalten:

Ausschalten:

Energiesparmodus:

• Schalten Sie die Maus auf Reisen oder bei Nichtverwendung ab, um die Lebensdauer der Batterien zu verlängern.

Batterieindikator

• Die Anzeige für eine schwache Batterie beginnt zu blinken, sobald weniger als 5% der Batteriekapazität verbleibt. Tauschen Sie die Batterien so schnell wie möglich aus.

Wenn die Maus über einen gewissen Zeitraum nicht benutzt wurde, schaltet sie automatisch in den Stromsparmodus, um Energie zu sparen und die Lebendauer der Batterie zu verlängern. Klicken Sie auf eine beliebige Maustaste oder bewegen Sie einfach die Maus, um in den normalen Betrieb zurück zu kehren. Die Maus benötigt u.U. einige Sekunden, um die Verbindung mit Ihrem Computer wieder herzustellen.

Schieben Sie den Stromschalter auf die AN-Position.

Schieben Sie den Stromschalter auf die AUS-Position.

**Tarqus** 

Circums<sup>1</sup>

Standon

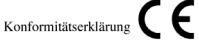

Tareus Group International, Inc.  $T_{\rm orb}$ 1.714.765.5555  $1.714.765.5500$ 1211 North Millard Groot East. Anabaim CA 92806 USA Internet: www.tareus.com

Wir bestätigen hiermit, dass das folgende bezeichnete Produkt Drahtlose Optische Maus. Modell-Nr. AMW571. Markenname "TARGUS", die Anforderungen gemäß der Richtlinie des Rates zur Angleichung des Gesetzes der Mitgliedstaaten im Zusammenhang mit der DATTE-Dichtlinia 1000/S/EC LVD-Dichtlinia 2006/05/EC und der EMC- Dichtlinia 2004/108/EC

Für die Bewertung bezüglich der oben genannten Richtlinien wurden die folgenden Normen angewandt EN300 440-1 V1.6 1: (2010-08 EN300 440 2 V L4 1: (2010.08) EN301 489-1 V 1 9 2: (2011-09) EN55022:2010/AC: 2011 Class B EN 61000-4-2-2008 EN 61000-4-3:2006/A1:2008/A2:2010 EN301 489-3 V1.6 1: (2013-08) EN62470-2010 EN60950-1:2006+A11:2009+A1:2010+A12:2011+A2:2011

Year to begin CE marking: 2015

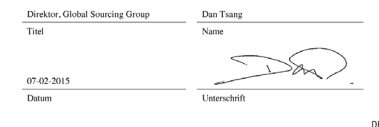

ES – Introducción

Le agradecemos la adquisición del Ratón de óptico inalámbrico Targus. El micro receptor USB incluido es suficientemente pequeño para poder dejarlo conectado al ordenador o también puede guardarlo dentro del ratón durante los viajes. Este es un dispositivo plug-n-play que no requiere software adicional.

### Contenido

• Ratón de óptico inalámbrico Targus

• 2 pilas AAA

• Micro receptor USB

• Manual de instrucciones

### Requisitos del Sistema

Hardware • Interfaz USB

#### Sistema Operativo

- Microsoft Windows ® 2000
- Microsoft Windows ® XP
- Microsoft Windows Vista ®
- Microsoft Windows® 7
- Microsoft Windows® 8
- Mac OS ® X 10.4 o versión más reciente

6  $\,$ 

#### Targus Wireless Optical Mouse Targus Wireless Optical Mouse NOTA: SE DEBE INTRODUCIR LA PARTE ANTERIOR DE LA TAPA ANTES DE CERRAR A PRESIÓN LA PARTE POSTERIOR DE DICHA TAPA. 3. Vuelva a colocar la tapa de la pila. Establecer la Conexión 1. Retire la tapa de las pilas de la parte superior del ratón utilizando la muesca posterior. Levante la tapa con precaución tal y como indica el diagrama. (A) Extraiga el micro receptor USB. Instalación de las Pilas Indicador de pila Encender: Sitúe el interruptor en la posición ON. Apagar: Sitúe el interruptor en la posición OFF. Modo de Ahorro de Energía: Después de un amplio periodo de tiempo sin usar el ratón, éste entrará automáticamente en modo de ahorro para conservar la energía y aumentar la vida de la batería. Haga clic en cualquier botón del ratón o simplemente mueva el ratón para reanudar el funcionamiento normal. El ratón puede tardar unos segundos en volverse a conectar a su ordenador.  $\mathbb{R}^n$ ON/OFF switch Connect Button  $\geq$ **OFF**  $\lambda$

• La luz de corriente baja comenzará a parpadear cuando quede menos de un 5% de energía en la batería. Sustituya las pilas lo antes posible.

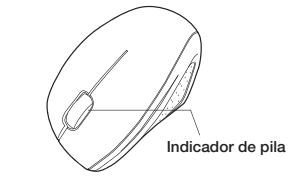

### Gestión de la Alimentación

• Para prolongar la duración de las pilas, apague el ratón cuando viaje o no lo utilice.

#### **Targus**

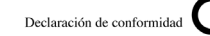

Targus Group International, Inc. Empress Dirección 1211 North Miller Street Transformation Anaheim CA 92806 USA

Teléfono: 1-714-765-5555 Fax: 1.714.765.5599 Internet: www.targus.com

Por la presente, confirmamos que el producto designado Ratón de ordenador portátil óptico Inalámbrico, Modelo Número AMW571, perteneciente a la marca "TARGUS", cumple con los requisitos dispuestos en la directiva del consejo relativa a la aproximación de las leves de los estados miembros, en relación con la Directiva R&TTE de 1999/5/EC. Directiva LVD de 2006/95/EC v la Directiva EMC 2004/108/EC

Con respecto a la evaluación sobre las Directivas anteriormente citadas, se han anlicado los siguientes estándares: EN300 440-1 V1.6.1: (2010-08) EN300 440-2 V1 4 1: (2010-08) EN301 489-1 V1.9.2: (2011-09) EN55022:2010/AC: 2011, Class B EN 61000-4-2:2009 EN 61000-4-3:2006/A1:2008/A2:2010 EN301 489-3 V1.6.1; (2013-08) FN62479:2010 EN60950-1:2006+A11:2009+A1:2010+A12:2011+A2:2013

Year to begin CE marking: 2015

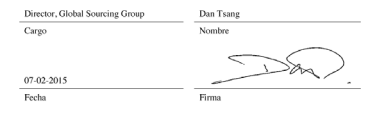

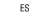

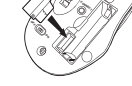

(B) Conecte el receptor USB en cualquier puerto USB libre del ordenador.

(C) Pulse el botón Conectar en la parte inferior del ratón. Ahora está listo para utilizar el ratón.

 $\leq$ 

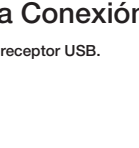

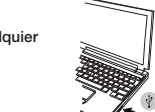

 $8$ 

2. Instale la pila AAA, respetando la señal positiva (+) y negativa (−) de polaridad del interior del compartimento.

 $\gg$ 

 $\theta_{\mathbf{k}}$ 

AAA AAA

**OFF**

### FR – Introduction

Nous vous remercions d'avoir acheté cette Souris optique sans fil de Targus. Son récepteur micro USB est suffisamment petit pour rester constamment branché sur l'ordinateur ou pour être rangé dans la souris et ainsi ne pas le perdre lorsque vous vous déplacez. Cette souris est de type Plug & Play et ne requiert donc aucun pilote spécifique.

### Contenu de la boîte

- Souris optique sans fil de Targus
- 2 x piles AAA
- Récepteur micro USB
- Manuel d'utilisateur

### Configuration système requise

Matériel

• Interface USB

#### Système d'exploitation

- Microsoft Windows® 2000
- Microsoft Windows® XP
- Microsoft Windows Vista®
- Microsoft Windows® 7
- Microsoft Windows® 8
- Mac OS® X 10.4 ou supérieure

### Installation des piles

1. Retirez le couvercle du compartiment de piles sur le dessus de la souris, à l'aide de l'encoche prévue à l'arrière. Soulevez délicatement le couvercle, comme indiqué sur la figure.

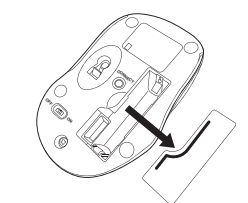

2. Insérez la pile de type AAA, en respectant le sens des polarités positive (+) et négative (-) indiquées à l'intérieur du compartiment de la pile.

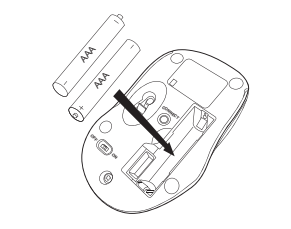

3. Replacez le couvercle du compartiment de la pile. ON/OFF switch **OFF**

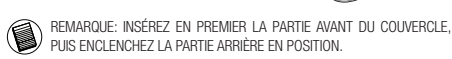

### Établissement de la connexion

(A) Débranchez le mini récepteur USB.

(B) Connectez le récepteur USB sur l'un des ports USB disponibles de votre

ordinateur.

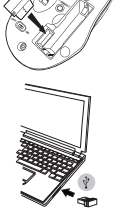

**CONNECT**

Connect Button

 $\geq$ 

(C) Appuyez sur le bouton Connect sur le fond de la souris. Vous êtes maintenant prêt à utiliser la souris. Mise en route :

Faites glisser l'interrupteur en position ON (MARCHE).

Mise hors tension :

Faisant glisser l'interrupteur en position OFF (ARRÊT).

#### Mode économie d'énergie :

La souris se place automatiquement en mode économie d'énergie lorsque vous ne l'utilisez pas pendant un certain temps, afin de ne pas gaspiller l'énergie des piles. Cliquez sur l'un quelconque des boutons de la souris ou simplement déplacez la souris pour la réactiver. La reconnexion à l'ordinateur peut prendre quelques secondes.

### Indicateur de puissance des piles

• Si les piles sont trop déchargées (il reste moins de 5% de la puissance disponible), le témoin de marche vous le signale en clignotant toutes les 3 secondes. Remplacez alors les piles le plus vite possible.

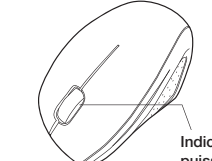

Indicateur de puissance des piles

### Économie d'énergie

• Éteignez votre souris lorsque vous vous déplacez ou ne l'utilisez pas piles dureront ainsi plus longtemps.

 $10$ 

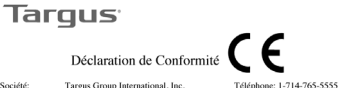

Télécopie: 1-714-765-5599

Internet: www.targus.com

Société Adresse<sup>®</sup> 1211 North Miller Street Localisation: Anaheim CA 92806 USA

Tarque Group International Inc.

Nous confirmons par la présente que le produit désigné Souris optique sans fil pour ordinateur portable, modèle n° AMW571, nom de marque "TARGUS", nom de marque "TARGUS", est conforme aux exigences établies dans la directive du conseil concernant le rapprochement des législations des états membres relatives à la Directive R&TTE 1999/5/EC, Directive LVD 2006/05/EC at la Directive EMC 2004/108/EC

Pour l'évaluation concernant les Directives ci-dessus, les normes suivantes ont été appliqués EN300 440-1 V1.6.1: (2010-08) EN300 440-2 V1.4.1: (2010-08) EN301 489-1 V1.9.2: (2011-09) EN55022:2010/AC: 2011. Class B EN 61000-4-2:2009 EN 61000-4-3:2006/A1:2008/A2:2010 EN301 489-3 V1.6.1: (2013-08) EN62479:2010 EN60950-1:2006+A11:2009+A1:2010+A12:2011+A2:2013

#### Year to begin CE marking: 2015

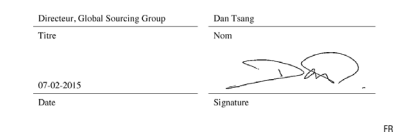

#### IT – Introduzione

Grazie per aver acquistato il Mouse Wireless ottico Targus. Il ricevitore micro USB che lo accompagna è sufficientemente piccolo da poterlo lasciare collegato al computer o da riporlo semplicemente dentro il mouse quando si viaggia. È un apparecchio plug and play quindi non occorre software aggiuntivo.

#### **Contenuto**

- Mouse Wireless ottico Targus
- 2 x batterie AAA
- Micro ricevitore USB
- Guida per l'utente

#### Requisiti necessari al sistema

Hardware • Interfaccia USB

#### Sistema operativo

- Microsoft Windows® 2000 • Microsoft Windows® XP • Microsoft Windows Vista®
- 
- Microsoft Windows® 7
- Microsoft Windows® 8
- Mac OS® X 10.4 o successivo

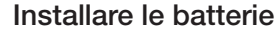

1. Rimuovere il coperchio dalla parte superiore del mouse usando l'incavo sul retro. Sollevare il coperchio con cura come mostrato nel diagramma.

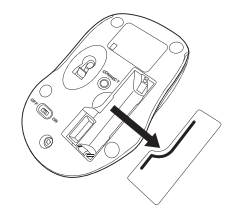

2. Inserire le batterie AAA, assicurandosi che le estremità positiva (+) e negativa (-) combacino con gli indicatori di polarità nel vano batterie.

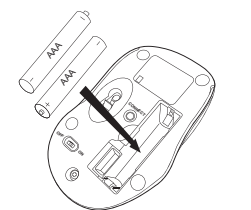

3. Rimettere il coperchio sul vano batterie.

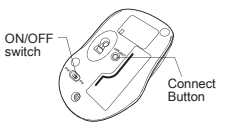

NOTA: PRIMA DI FAR SCATTARE IN POSIZIONE LA PARTE POSTERIORE DEL COPERCHIO INSERIRE LA PARTE ANTERIORE.

#### Stabilire il collegamento

(A) Estrarre il ricevitore micro USB.

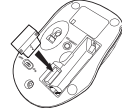

(B) Inserire il ricevitore USB in una porta USB disponibile del computer.

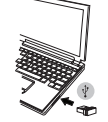

 $\approx$ 

(C) Premere il pulsante Connect sulla parte inferiore del mouse. Ora siete pronti per utilizzare il mouse.

 $12$ 

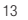

#### Accensione:

Fare scorrere l'interruttore di alimentazione sulla posizione ON.

#### Spegnimento:

Fare scorrere l'interruttore di alimentazione sulla posizione OFF.

#### Modalità di risparmio energetico:

Se non si usa il mouse per un certo tempo entrerà au tomaticamente in modalità di risparmio energetico per conservare energia e allungare la vita della batteria. Fare clic su un tasto qualsiasi del mouse o spostarlo ne riav via le funzioni. Può occorrere qualche secondo perché il mouse si ricolleghi al computer.

#### Indicatore della batteria

• Quando rimane meno del 5% di carica alla batteria la luce dell'alimentazione inizia a lampeggiare a intervalli. Sostituire le batterie appena possibile.

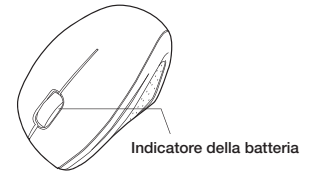

#### Gestione della carica

• Per prolungare la vita delle batterie spegnere il mouse durante il trasporto o quando non lo si usa.

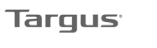

Azienda

Designation

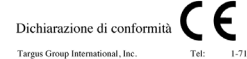

1.714.765.5555 1211 North Miller Street Fax: 1.714.765.5599 Anaheim CA 92806 USA Internet: www.targus.com

Con la presente confermiamo che il prodotto qui di seguito specificato Mouse Wireless ottico per portatili Modello N. AMW571, a marchio "TARGUS" è a norma con i requisiti stabiliti dalla direttiva del consiglio nel rispetto delle leggi degli stati membri in relazione alle Direttive R&TTE 1999/5/EC. Direttive LVD 2006/95/EC e Direttive EMC 2004/108/EC.

Per una valutazione sulle Direttive precedentemente menzionate si sono applicati i seguenti standard EN300 440-1 V1.6.1: (2010-08) EN300 440-2 V1 4 1: (2010-08) EN301 489-1 V1.9.2: (2011-09) EN55022:2010/AC: 2011. Class B EN 61000-4-2:2009 EN 61000-4-3:2006/A1:2008/A2:2010 EN301 489-3 V1.6.1: (2013-08) EN62479-2010 EN60950-1:2006+A11:2009+A1:2010+A12:2011+A2:2013

Year to begin CE marking: 2015

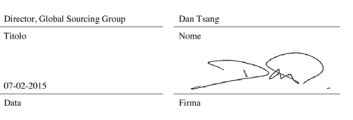

IT.

### NL – Introductie

Hartelijk dank voor de aanschaf van de Targus draadloze optische muis. De bijgeleverde micro USB ontvanger is klein genoeg om tijdens uw reizen op uw computer aangesloten te blijven maar het kan ook eenvoudig worden opgeborgen in de muis. Dit is een "plug-n-play" ("insteken en spelen") apparaat en u heeft daarom geen extra software nodig.

#### Inhoud

- Targus draadloze optische muis
- 2 x AAA batterijen
- Micro USB ontvanger
- Gebruikershandleiding

#### Systeemvereisten

#### Hardware

• USB communicatie

#### Besturingssysteem

- Microsoft Windows ® 2000
- Microsoft Windows ® XP
- Microsoft Windows Vista ®
- Microsoft Windows ® 7
- Microsoft Windows ® 8
- Mac OS ® X 10.4 of recenter

### De batterijen installeren

1. Verwijder het batterijdeksel van de bovenkant van de muis door de gleuf aan de achterkant te gebruiken. Til het deksel voorzichtig op zoals aangegeven in het figuur.

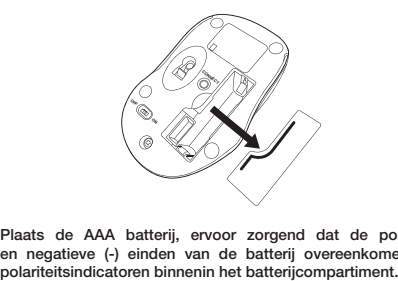

2. Plaats de AAA batterij, ervoor zorgend dat de positieve (+) en negatieve (-) einden van de batterij overeenkomen met de polariteitsindicatoren binnenin het batteriicompartiment.

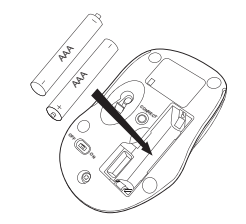

#### 3. Plaats het batterijdeksel weer terug. ON/OFF switch  $\geq$

OPMERKING: DE VOORZIJDE VAN HET DEKSEL MOET INGEBRACHT WORDEN VOORDAT U DE ACHTERKANT ERVAN KUNT NEERKLAPPEN.

#### De verbinding tot stand brengen

(A) Neem de mini USB ontvanger uit de verpakking.

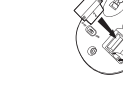

 $\approx$ 

 $\approx$ 

.<br>P

(B) Steek de USB ontvanger in een beschikbare USB uitgang op uw computer.

(C) Druk op de knop Connect aan de onderkant van de muis. U bent nu klaar om de muis te gebruiken.

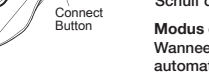

Inschakelen: Schuif de stroomknop naar de ON (AAN) positie.

Uitschakelen: Schuif de stroomknop naar de OFF (UIT) positie.

#### Modus energiebesparing:

Wanneer de muis een bepaalde tijd niet wordt gebruikt, gaat zij automatisch over in de stroombesparingsmodus om stroom te besparen en de levensduur van de batterij te verlengen. Klik op eender welke muistoets om de normale werking te hervatten. Het kan enkele seconden duren voordat de muis opnieuw verbinding krijgt met uw computer.

#### Batterij-indicator

• Het controlelampje zwakke batterijen knippert om wanneer minder dan 5% batterijstroom restereert. Vervang dan de batterij zo gauw mogelijk.

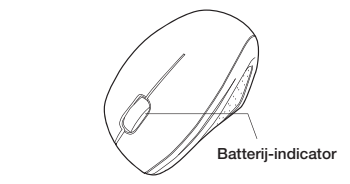

#### Energiemanagement

• Schakel, om de levensduur van uw batterij te verlengen, de muis uit tijdens reizen of wanneer u het niet gebruikt.

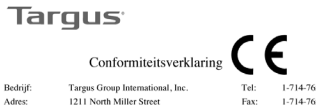

1-714-765-5555 1-714-765-5599 Anaheim, CA 92806 USA Internet: www.targus.com

Wij verklaren hierbij dat het volgende product Draadloze Optische Muis, Model Nr. AMW571, Merknaam "TARGUS" voldoet aan de vereisten zoals opgesteld in de richtlijn van de Raad omtrent de harmonisatie van de wetgeving van de lidstaten met betrekking tot de R&TTE Richtlin 1999/5/EC, LVD Richtlin 2006/95/EC en de EMC Richtlin 2004/108/EC.

Voor de evaluatie met betrekking tot de bovenstaande Richtlijnen werden de volgende standaarden toegepast EN300 440-1 V1.6.1: (2010-08) EN300 440-2 V1 4-1: (2010-08) EN301 489-1 V1.9.2: (2011-09) EN55022:2010/AC: 2011, Class B EN 61000-4-2:2009 EN 61000-4-3:2006/A1:2008/A2:2010 EN301 489-3 V1.6.1: (2013-08) EN62479:2010 EN60950-1:2006+A11:2009+A1:2010+A12:2011+A2:2013

Year to begin CE marking: 2015

A des

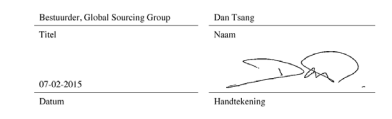

### PT – Introdução

Obrigado por ter comprado o Rato Óptico sem Fios Targus. O micro receptor USB que o acompanha é suficientemente pequeno para o deixar ligado no seu computador ou simplesmente guardá-lo dentro do rato quando viajar. Este é um dispositivo "plug-n-play "(ligar e usar) e não precisa de software adicional.

### Índice

- Rato Óptico sem Fios Targus
- 2 baterias AAA
- Micro receptor USB
- Guia do Utilizador

### Requisitos do sistema

#### Hardware

• Interface USB

#### Sistema operativo

- Microsoft Windows ® 2000
- Microsoft Windows ® XP
- Microsoft Windows Vista ®
- Microsoft Windows ® 7
- Microsoft Windows ® 8
- Mac OS ® X 10.4 ou posterior

### Instalação das pilhas

1. Retire a tampa das pilhas da parte superior do rato, utilizando o encaixe na parte de trás. Levante cuidadosamente a tampa, como se indica no diagrama.

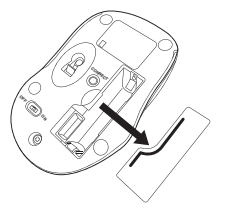

2. Introduza a pilha AAA, certificando-se de que o pólo positivo (+) e o pólo negativo (-) em cada uma das extremidades da pilha coincidem com os indicadores de polaridade no interior do respectivo compartimento.

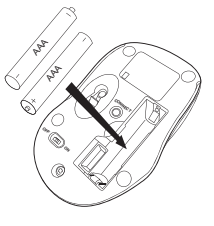

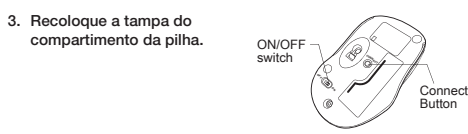

NOTA: A PARTE DA FRENTE DA TAMPA DEVE SER INSERIDA EM PRIMEIRO LUGAR, ANTES DE PRESSIONAR FECHAR A PARTE DE TRÁS DA TAMPA.

### Fazer a ligação

(A) Retire o receptor Micro USB.

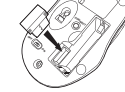

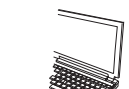

 $\times$ 

(B) Ligue o receptor USB na porta USB disponível do sue computador.

(C) Pressione o botão Conectar na parte inferior do mouse. Agora você está pronto para usar o rato.

#### Targus Wireless Optical Mouse Targus Wireless Optical Mouse

#### Ligado: (ON)

Desloque o interruptor de corrente para a posição ON (Ligar).

#### Desligado: (OFF)

Desloque o interruptor de corrente para a posição OFF (Desligar).

#### Modo de poupança de energia:

Se o rato não for utilizado durante um período de tempo alargado, entra automaticamente no modo de poupança de energia, conservando energia e aumentando a vida útil da pilha. Clique em qualquer botão ou desloque simplesmente o rato para retomar o modo de funcionamento normal. O rato pode demorar alguns segundos a restabelecer a ligação com o seu computador.

#### Indicador da pilha

• A luz indicadora de pouca carga da pilha começa a piscar a quando a energia restante da pilha for inferior a 5%. Substitua a pilha o mais breve possível.

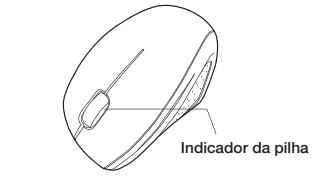

### Gestão de energia

• Para prolongar a vida da sua bateria, desligue o rato quando viajar ou não estiver a usar.

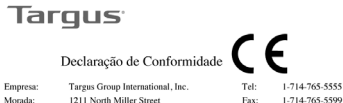

1211 North Miller Street Anaheim CA 92806 USA

Internet: www.tareus.com

Pelo presente se confirma que o produto designado por Rato Optico sem Fios. Modelo Nº. AMW571, com a marca "TARGUS", com a marca "TARGUS", cumpra os requisitos estabelecidos na directiva do conselho sobre a aproximação da legislação dos estados membros relativamente à Directiva R&TTE 1999/S/EC. Directiva LVD 2006/95/EC e Directiva EMC. 2004/108/EC

Para a avaliação referente às Directivas acima mencionadas, foram anlicados os seguintes padrões: EN300 440-1 V L6 1: (2010-08) EN300 440-2 V1 4 1: (2010-08) EN301 489-1 V1.9.2: (2011-09) EN55022:2010/AC: 2011. Class B EN 61000-4-2:2009 EN 61000-4-3:2006/A1:2008/A2:2010 EN301 489-3 V1.6.1: (2013-08) EN62479:2010 EN60950-1:2006+A11:2009+A1:2010+A12:2011+A2:2013

Year to begin CE marking: 2015

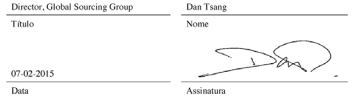

PT

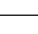

 $18$ 

### TR – Giriş

Targus Kablosuz Optik Fare'yi satın aldığınız için tebrikler. Birlikte verilen mikro USB alıcı bilgisayarınızda takılı bırakmak veya seyahat sırasında farenin içinde saklamak için yeterince küçüktür. Bu bir tak ve kullan cihazdır, bu nedenle ek yazılıma gerek yoktur. İleri teknoloji kaydırma tekerleği programı Targus'un web sitesinden yüklenebilir.

### İçindekiler

- Targus Kablosuz Optik Fare
- 2 x AAA pil
- Mikro USB alıcı
- Kullanım Kılavuzu

### Sistem Gereksinimleri

**Donanım** • USB arayüzü

#### **İşletim Sistemi**

- Microsoft Windows® 2000
- Microsoft Windows® XP
- Microsoft Windows Vista®
- Microsoft Windows® 7
- Microsoft Windows® 8
- Mac OS® X 10.4 veya üstü

## Pilleri Yerleştirme

1. Arkadaki çıkıntıyı kullanarak farenin üstündeki pil kapağını çıkarın. Çizimde gösterildiği gibi kapağı dikkatle yukarı kaldırın.

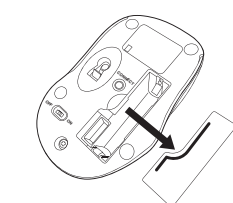

2. Pozitif (+) ve negatif (-) kutupların pil bölmesindeki kutup göstergeleriyle eşleştiğinden emin olarak AAA pili yerleştirin.

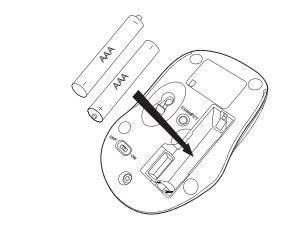

NOT: KAPAGIN ARKASINA BASTIRILMADAN ONCE ON TARAFI<br>TAKILMALIDIR.

ON/OFF switch

### Bağlantı Kurma

3. Pil kapağını takın.

(A) Mikro USB alıcıyı çıkarın.

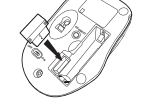

 $\approx$ 

 $\geq$ 

(B)USB alıcısını bilgisayardaki kullanılabilir bir USB bağlantısına takın.

(C)Farenin altındaki Connect Butonuna basın. Artık fare kullanmaya hazırsınız.

#### Targus Wireless Optical Mouse Targus Wireless Optical Mouse

**Connect** Button

Güç Açık: Güç düğmesini ON (Açık) konumuna kaydırın

Güç Kapalı: Güç düğmesini OFF (Kapalı) konumuna kaydırın

#### Güç Tasarrufu modu:

Fare bir süre kullanılmazsa, güç tasarrufu yapmak ve pil ömrünü artırmak için otomatik olarak güç tasarrufu moduna girecektir. Normal çalışmasına geri dönmesi için herhangi bir düğmeye basın veya sadece fareyi hareket ettirin. Farenin bilgisayarınızla yeniden bağlantı kurması birkaç saniye sürecektir.

## Pil Göstergesi

• Pil gücü %5'ten az kaldığında düşük pil ışığı her saniyede bir yanmaya başlayacaktır. Mümkün olduğunca kısa sürede pilleri değiştirin.

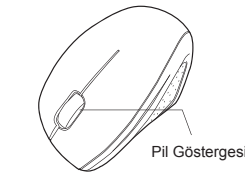

### Güç Yönetimi

• Pilinizin ömrünü uzatmak için seyahat sırasında veya kullanmadığınızda fareyi kapatın.

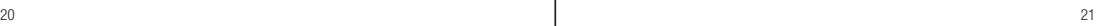

**Tarqus** Uvgunluk Bevanı Tareus Group International, Ing 1.714.765.5555 Cirkat Tab. **Adres** 1211 North Millar Street  $E_{\rm{ther}}$ 1.714.765.5500

Bu vazı ile, asağıda belirtilen TARGUS markalı, Model No: AMW571 Kablosuz Optik Fara ürününün, üye ülkelerin R&TTE 1999/S/EC Direktifi, LVD 2006/95/EC Direktifi ve EMG 2004/108/EC Direktifi ile ilgili kanunlarının yaklasımları konulu konsey direktifinde

Internet: www.targus.com

Anabaim CA 92806 USA

düzenlenen sartlara uvduğunu tevid ederiz Yukarıdaki Direktifler ile ilgili değerlendirme için asağıdaki standartlar uygulanmıştır EN300 440-1 V1.6.1: (2010-08) EN300 440-2 V1 4 1: (2010-08) EN301 489-1 V1.9.2: (2011-09) EN55022:2010/AC: 2011. Class B

- EN 61000-4-2:2009 EN 61000-4-3:2006/A1:2008/A2:2010 EN301 489-3 V1.6.1: (2013-08)
- EN62479:2010

Yerlesin

EN60950-1:2006+A11:2009+A1:2010+A12:2011+A2:2013

Year to begin CE marking: 2015

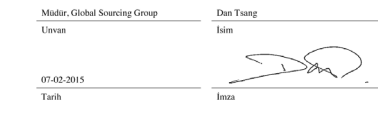

#### Statement of Compliance with EU Directives Tested to Comply

Hereby, Targus Group International, inc. declares that this product is in compliance with the essential requirements and other relevant provision of Directives. This product is designed to be used in conjunction with a computer /laptop /tablet. This product complies with all relevant standards from the list below:

EMC directives 2004/108/EC EN300 440-1 V1.6.1: (2010-08) EN300 440-2 V1.4.1: (2010-08) EN301 489-1 V1.9.2: (2011-09) EN55022:2010/AC: 2011, Class B EN 61000-4-2:2009 EN 61000-4-3:2006/A1:2008/A2:2010 EN301 489-3 V1.6.1: (2013-08) EN62479:2010 EN60950-1:2006+A11:2009+A1:2010+A12:2011+A2:2013

The technical documentation as required by the Conformity Assessment procedure is kept at the follow address:

Company: Targus Europe Ltd<br>
Address: Feltham Middlese Feltham, Middlesex, TW14 8HA Country: United Kingdom<br>Telephone number: 44 208 831 2000 Telephone number: Fax number: 44 208 831 2004<br>Internet: http://www.targus

http://www.targus.com

The product placed on the market, including cables and spare parts for its repair, its reuse, updating of its functionalities or upgrading of its capacity, does not contain the substances: Lead (0,1 %); Mercury (0,1 %); Cadmium (0,01 %); Hexavalent chromium

(0,1 %); Polybrominated biphenyls (PBB) (0,1 %); Polybrominated diphenyl ethers (PBDE) (0,1 %).

#### Warranty –

#### http://www.targus.com/uk/warranty

Targus warrants this product to be free from defects in materials and workmanship for two years. If your Targus accessory is found to be defective within that time, we will promptly repair or replace it. This warranty does not cover accidental damage, wear and tear, or consequential or incidental loss. Under no conditions is Targus liable for loss of, or damage to a computer; nor loss of, or damage to, programs, records, or data; nor any consequential or incidental damages, even if Targus has been informed of their possibility. This warranty does not affect your statutory rights.

#### Power Management

All electronic products sold by Targus should be used in an energy efficient way, for example battery operated devices should be, where possible, switched off when not in use, and AC adapter products should be unplugged to ensure unnecessary power is not consumed.

#### Recycling Instruction

Disposal of Old Electrical & Electronic Equipment (Applicable in the European Union and other European countries with separate collection systems). This symbol on the product or on its packaging indicates that this product shall not be treated as household waste. Instead it shall be handed over to the applicable collection point for the recycling of electrical and electronic equipment. By ensuring this product is disposed of correctly, you will help prevent potential negative consequences for the environment and human health, which could otherwise be caused by inappropriate waste handling of this product. The recycling of materials will help to conserve natural resources. For more detailed information about recycling of this product, please contact your local Civic Office, your household waste disposal service or the shop where you purchased the product.

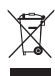